# □ 실업급여 수급자 대상 온라인 특강 수강 방법 ① 실업인정 인터넷 신청서 상 '취업특강 바로가기' 선택

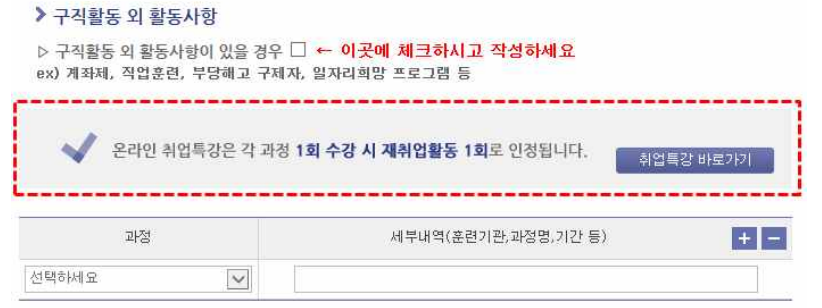

### ② 수강을 원하는 취업특강 프로그램의 차시 선택

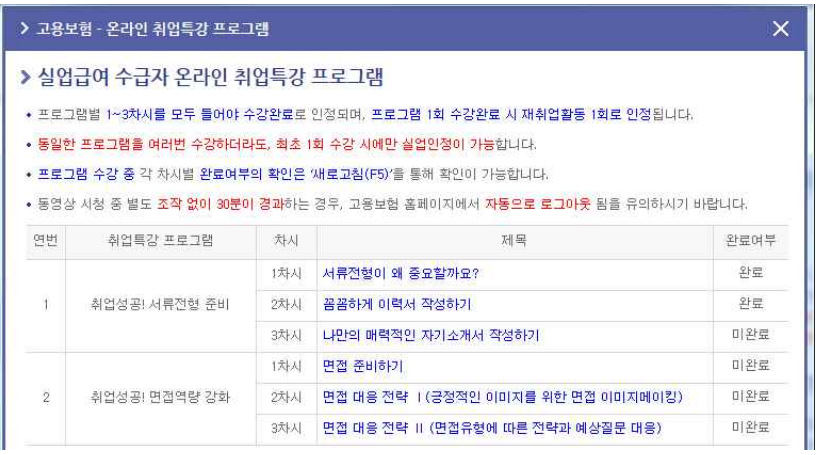

### ③ 취업특강 프로그램 수강

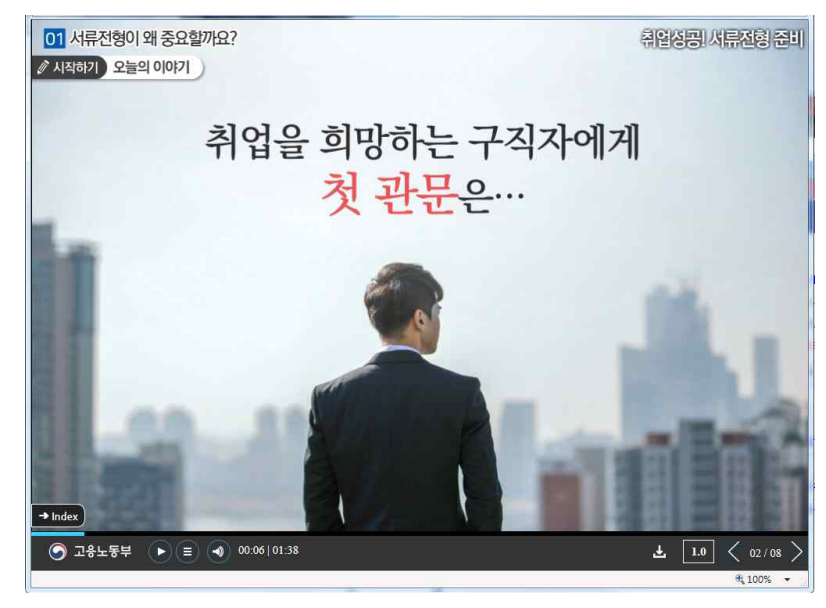

\* 현재 고용보험 모바일 앱에서는 수강 기능이 지원되지 않음(추후 지원 예정)

## □ 수강이력 조회 및 구직활동 외 활동사항 입력 방법

#### ▶ 구직활동 외 활동사항

▷ 구직활동 외 활동사항이 있을 경우 ☑ ← 이곳에 체크하시고 작성하세요 ex) 계좌제, 직업훈련, 부당해고 구제자, 일자리희망 프로그램 등

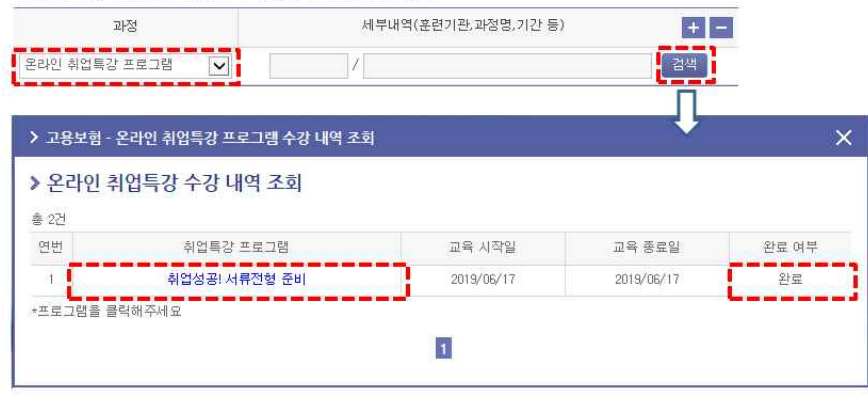

\* 수강이 완료된 내역만 활동사항으로 입력 가능